## Instructions d'installation d'IBM SPSS Data Access Pack pour Windowss

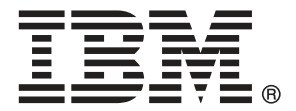

*Note*: Before using this information and the product it supports, read the general information under Notices sur p. [8](#page-11-0).

This document contains proprietary information of SPSS Inc, an IBM Company. It is provided under a license agreement and is protected by copyright law. The information contained in this publication does not include any product warranties, and any statements provided in this manual should not be interpreted as such.

When you send information to IBM or SPSS, you grant IBM and SPSS a nonexclusive right to use or distribute the information in any way it believes appropriate without incurring any obligation to you.

**© Copyright SPSS Inc. 1999, 2010.**

# *Contenu*

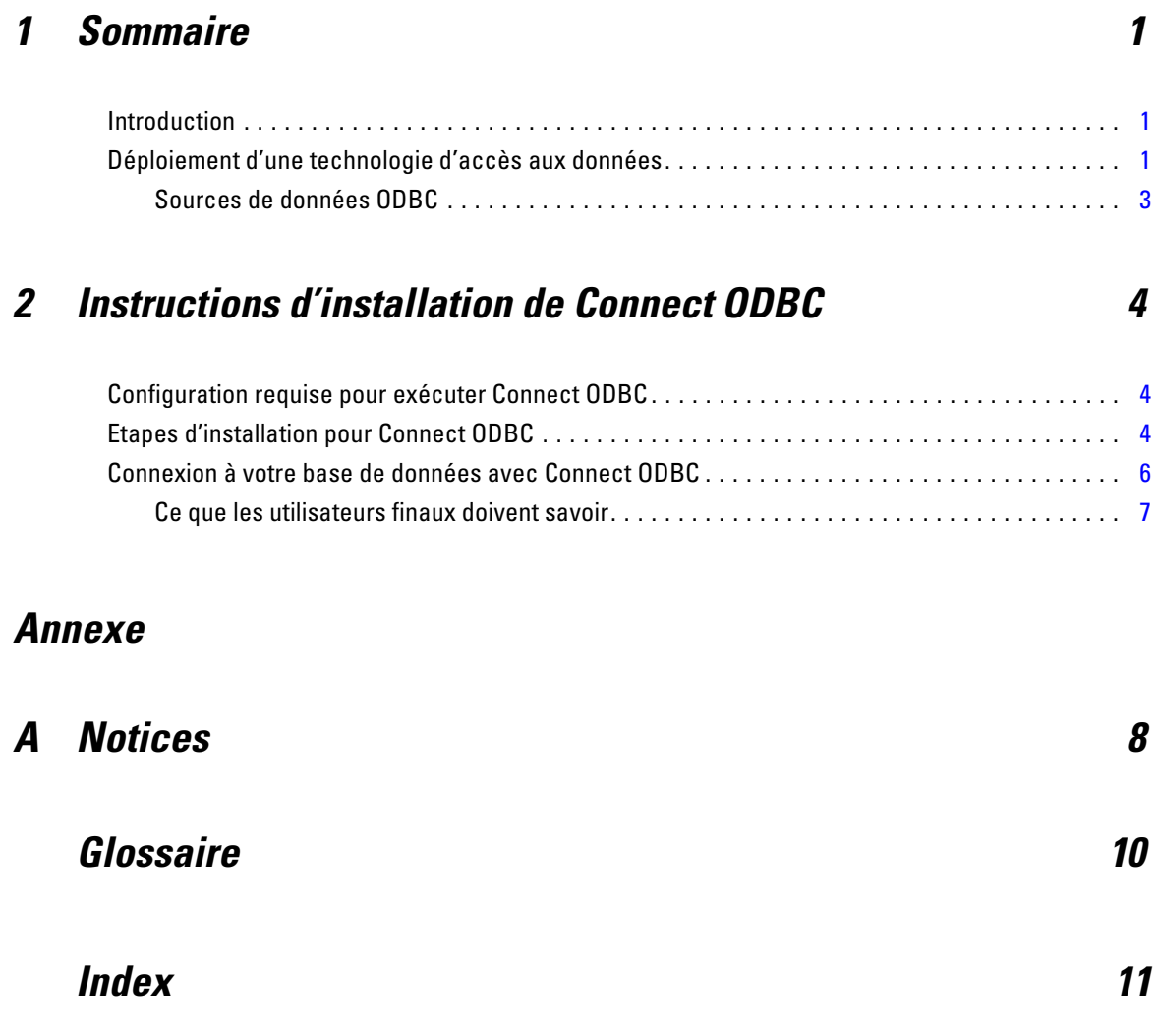

## *Chapitre* **1**

## <span id="page-4-0"></span>*Sommaire*

### *Introduction*

Les produits SPSS Inc. sont distribués avec un ensemble de technologies permettant d'accéder aux données provenant de différents types de fichiers et de bases de données. Ce guide s'adresse principalement aux administrateurs système qui installent un produit SPSS Inc. pour une utilisation dans un environnement d'ordinateurs en réseau, et qui doivent fournir aux utilisateurs finaux l'accès aux bases de données sur des serveurs distants.

IBM® SPSS® Data Access Pack déploie DataDirect Connect et ConnectXE pour ODBC, offrant un ensemble complet de pilotes individuels spécifiques aux bases de données qui utilisent ODBC pour fournir une connectivité fiable à tous les magasins principaux de données, depuis les bases de données relationnelles aux données de fichiers plats.

*Remarque* : ces technologies d'accès aux données sont "fermées" ; elles ne peuvent être utilisées qu'avec les produits SPSS Inc.. Si vous souhaitez accéder à des bases de données avec d'autres applications, une solution générale peut être requise.

### *Déploiement d'une technologie d'accès aux données*

**Connect ODBC.** L'administrateur ou l'utilisateur final peuvent installer les pilotes Connect ODBC appropriés. (Connect ODBC ne possède pas de composant serveur.) Les pilotes doivent être installés sur l'ordinateur qui accède aux données : l'ordinateur où le produit serveur SPSS Inc. est exécuté, l'ordinateur de l'utilisateur final, ou les deux.

*Chapitre 1*

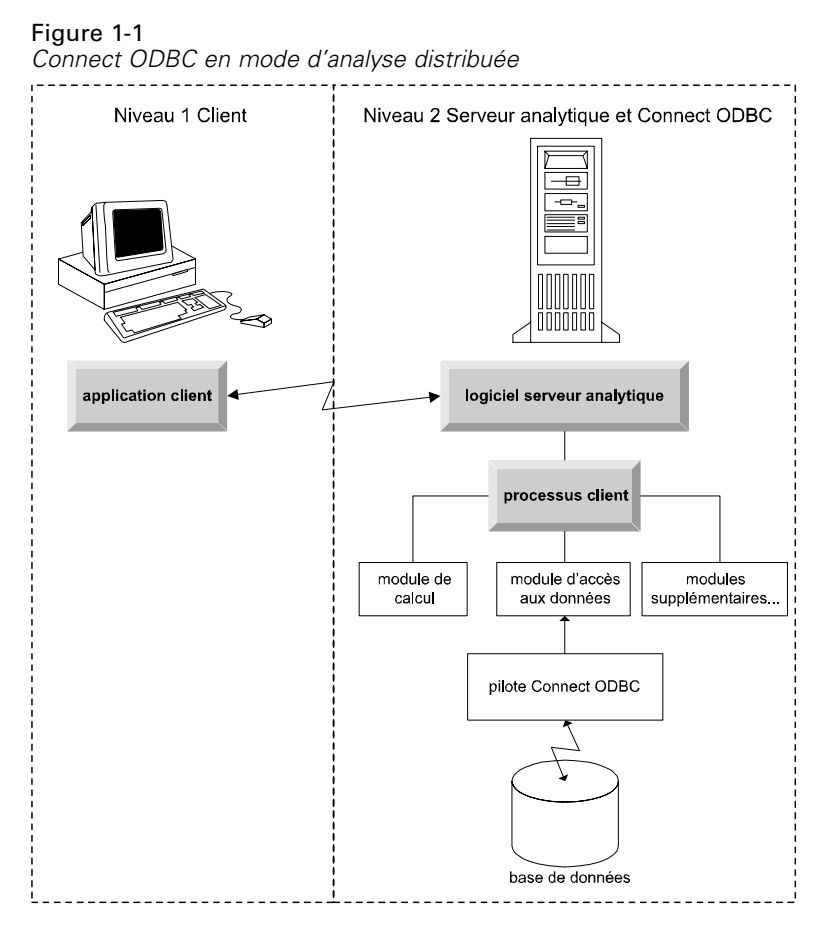

Figure 1-2 *Connect ODBC en mode d'analyse locale*

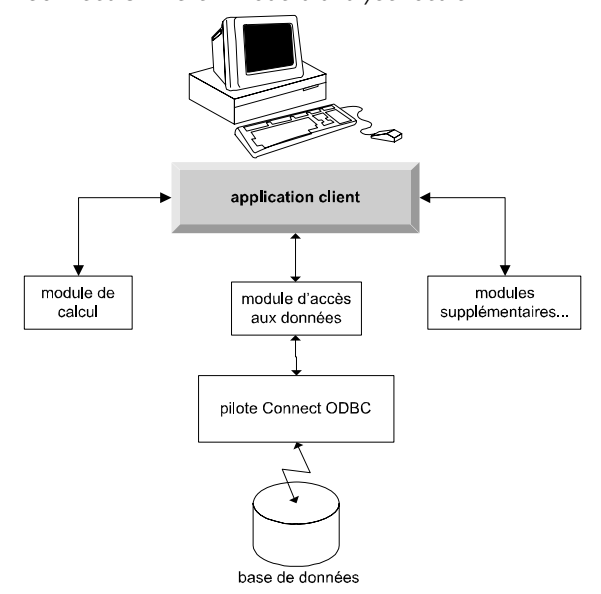

3

#### <span id="page-6-0"></span>*Sources de données ODBC*

L'installation de Connect ODBC permet celle d'un ou de plusieurs pilotes ODBC. Avant de pouvoir utiliser un pilote installé, vous devez créer et configurer une source de données ODBC pour ce pilote.

Une source de données ODBC est composée de deux principaux éléments d'informations : le **pilote ODBC** qui sera utilisé pour accéder aux données et **l'emplacement de la base de données** à laquelle vous souhaitez accéder. La base de données peut résider sur tout ordinateur mis en réseau. Le pilote ODBC et la source de données doivent figurer sur l'ordinateur qui accède aux données et qui les traite. Selon le type d'application SPSS Inc. que vous utilisez, cela peut être un ordinateur d'utilisateur final ou un serveur distant.

#### *Emplacement de sources de données ODBC pour les produits d'ordinateurs de bureau*

Si votre produit SPSS Inc. est une application **bureautique** classique, où l'ensemble de l'accès aux données et leur traitement a lieu sur l'ordinateur de l'utilisateur final, la source de données ODBC doit être installée et configurée sur ce même ordinateur.

#### *Emplacement de sources de données ODBC pour les produits d'architecture distribuée*

Si votre produit SPSS Inc. utilise l'**architecture distribuée**, l'emplacement approprié des sources de données ODBC dépend du mode d'utilisation du produit. Les produits d'architecture distribuée SPSS Inc. peuvent être configurés pour accéder aux données et les traiter sur un serveur distant (mode d'analyse distribuée) ou sur l'ordinateur de l'utilisateur final (mode d'analyse locale).

- **Utilisation en mode d'analyse distribuée.** La source de données ODBC doit être installée et configurée sur le serveur distant. Cette source de données est créée à l'aide du pilote ODBC (Connect ODBC) que l'administrateur a installé sur le serveur.
- **Utilisation en mode d'analyse locale.** La source de données ODBC doit être installée et configurée sur l'ordinateur de l'utilisateur final. Cette source de données est créée par l'utilisateur final à l'aide du pilote ODBC installé sur son ordinateur, ou elle est importée depuis des sources créées par l'administrateur.
- **Utilisation dans les deux modes.** Si les utilisateurs finaux doivent accéder aux données à partir de bases dans les deux modes, la source de données ODBC doit être installée et configurée sur le serveur distant et sur l'ordinateur de bureau.

## <span id="page-7-0"></span>*Instructions d'installation de Connect ODBC*

Ce chapitre contient les informations d'installation de Connect ODBC sur votre site et de la connexion à votre base de données.

### *Configuration requise pour exécuter Connect ODBC*

La configuration requise minimale pour Connect ODBC est :

■ Le disque dur où se trouve le dossier système (par exemple, *C*:\*Winnt*) doit posséder au moins 45 Mo d'espace disponible. De l'espace disque supplémentaire est nécessaire si vous choisissez d'installer la documentation ou des pilotes additionnels.

Assurez-vous que la configuration de l'ordinateur correspond aux pilotes que vous avez l'intention d'installer.

- Si elle a été créée avec des bibliothèques système 32 bits, vous devez utiliser des pilotes 32 bits. Si elle a été créée avec des bibliothèques système 64 bits, vous devez utiliser des pilotes 64 bits.
- Lors de l'utilisation de DataDirect Connect ou de Connect XE pour ODBC, la base de données à laquelle vous vous connectez peut fonctionner soit avec 32 bits, soit avec 64 bits.

Pour déterminer si d'autres logiciels sont nécessaires à un pilote spécifique, reportez-vous à la page d'accueil DataDirect à l'adresse *<http://www.datadirect.com/index.ssp>*.

### *Etapes d'installation pour Connect ODBC*

Connect ODBC est constitué d'un ensemble de pilotes et doit être installé sur l'ordinateur où vous créez les sources de données. L'emplacement dépend du type de produit SPSS Inc. que vous installez et de son mode d'utilisation. [Pour plus d'inform](#page-4-0)ations, reportez-vous à la section Déploiement d'une technologie d'accès aux données dans le chapitre 1 sur p. [1.](#page-4-0) *N'installez pas IBM® SPSS® Data Access Pack dans le même répertoire qu'un autre produit SPSS Inc.*.

*Remarque :* Les pilotes de tous les systèmes d'exploitation pris en charge sont disponibles sur le site Web SPSS Inc. à l'adresse *<http://www.spss.com/drivers>*. Votre support d'installation du produit SPSS Inc. peut comprendre les pilotes spécifiques au système d'exploitation sur lequel est exécuté le produit.

#### *A partir du support d'installation de votre produit SPSS Inc.*

- E Chargez le support d'installation de votre produit.
- E La fonction d'exécution automatique affiche un menu. Choisissez IBM SPSS Data Access Pack, s'il est disponible.
- E Suivez les instructions qui s'affichent à l'écran.

#### *Sur le site Web SPSS Inc.*

- E Accédez à *<http://www.spss.com/drivers>*.
- E Cliquez sur le lien de votre produit SPSS Inc..
- E Cliquez sur le lien de votre système d'exploitation.
- **Explorer.** Si vous utilisez Internet Explorer, cliquez sur Exécuter.

*ou*

**Netscape.** Si vous utilisez Netscape, cliquez sur Enregistrer sur disque, notez le nom et l'emplacement du fichier enregistré, et double-cliquez dessus dans Windows Explorer pour l'exécuter.

E Exécutez le fichier *setup.exe* téléchargé et suivez les instructions qui s'affichent à l'écran.

#### *Choix d'installation personnalisée pour Connect ODBC*

**Pilotes de toutes les bases de données prises en charge.** Installe les pilotes ODBC pour des bases de données spécifiques. Cliquez dessus pour développer l'arborescence et sélectionnez les pilotes à installer.

**Pilotes Clients Informix et Oracle.** Cette option permet d'installer les pilotes Connect ODBC non-Wire Protocol pour les Clients Informix et/ou Oracle (n'installe pas les clients). Ces pilotes utilisent l'intergiciel de client de base de données pour se connecter à la base de données. Sauf si vous souhaitez utiliser spécifiquement les pilotes de l'intergiciel de client de base de données, choisissez les pilotes Wire Protocol d'Informix et/ou d'Oracle sur Pilotes de toutes les bases de données prises en charge.

#### *Documentation du produit DataDirect*

La documentation du produit DataDirect pour Connect ODBC est incluse par défaut en tant que partie de l'installation de IBM SPSS Data Access Pack. Le programme d'installation crée l'entrée SPSS Inc. OEM Connect et ConnextXE pour ODBC ainsi que les entrées pour vos autres programmes dans le menu Démarrer. Vous pouvez accéder à la documentation du produit DataDirect à partir de cet élément du menu.

*Remarque :* La documentation est également disponible à partir du site Web de SPSS Inc. à l'adresse suivante *<http://www.spss.com/drivers/merant.htm>*, ou depuis la page d'accueil DataDirect à l'adresse *<http://www.datadirect.com/index.ssp>*.

<span id="page-9-0"></span>*Chapitre 2*

#### *Mise à jour de votre installation*

Vous pouvez installer d'autres composants à tout moment en répétant le processus d'installation.

*Remarque* : L'installation d'une nouvelle version d'un pilote ou d'un client depuis IBM SPSS Data Access Pack ne désinstalle pas les pilotes antérieurs. Cette opération vous fournit uniquement le logiciel récemment installé. Ce logiciel doit être configuré manuellement ; la configuration du pilote antérieur n'est pas transférée. Si le pilote antérieur fonctionne correctement et répond à vos besoins, il est préférable de ne pas le mettre à niveau vers une nouvelle version. Mettez uniquement à jour lorsqu'une prise en charge est requise pour une base de données qui n'était pas prise en charge auparavant, ou lorsqu'une amélioration est nécessaire.

#### *Désinstallation de IBM SPSS Data Access Pack*

La désinstallation supprime les pilotes ODBC qui ont été installés avec le module ; elle ne supprime pas les sources de données ODBC que vous avez définies. Les sources de données ODBC qui nécessitent des pilotes ayant été supprimés ne fonctionneront plus. L'administrateur de source de données ODBC du panneau de configuration Windows permet de les supprimer.

### *Connexion à votre base de données avec Connect ODBC*

Connect ODBC est un ensemble de pilotes ODBC ; son installation permet celle des pilotes. Avant de pouvoir utiliser un pilote installé, vous devez créer et configurer une source de données ODBC pour ce pilote. La source de données ODBC doit être créée sur l'ordinateur qui accède aux données. Pour plus d'informations sur l'emplacement de création de vos sources de données ODBC, reportez-vous à Déploiement d'une technologie d'accès aux données, sur p. [1](#page-4-0).

*Important :* si vous créez une source de données qui sera utilisée par un produit serveur, vous devez créer une source de données Système et non une source de données Utilisateurs.

Pour configurer une source de données ODBC :

- E Ouvrez l'administrateur de source de données ODBC.
- E Pour configurer une nouvelle source de données, cliquez sur Ajouter, sélectionnez le pilote à utiliser (les noms de tous les pilotes Connect ODBC commencent par le texte SPSS Inc. OEM) puis cliquez sur Terminer. La boîte de dialogue Créer une nouvelle source de données s'affiche.
- E Renseignez les champs et paramètres nécessaires. Les paramètres disponibles changent selon le pilote. Pour obtenir une description de chaque paramètre, cliquez sur Aide.

*Remarque* : pour configurer une source de données existante afin d'utiliser le pilote que vous avez installé, sélectionnez un nom de source de données dans la liste et cliquez sur Configurer.

Si vous disposez d'un administrateur système, interrogez-le (ou la) sur la configuration de Connect ODBC.

### <span id="page-10-0"></span>*Ce que les utilisateurs finaux doivent savoir*

Pour les produits serveur SPSS Inc. et le mode d'analyse distribué, les utilisateurs finaux doivent savoir :

■ Les noms et descriptions des sources de données Connect ODBC qui ont été configurés sur l'ordinateur distant pour une utilisation avec le produit serveur.

*Annexe* A

## <span id="page-11-0"></span>*Notices*

Licensed Materials – Property of SPSS Inc., an IBM Company. © Copyright SPSS Inc. 1999, 2010.

Patent No. 7,023,453

**The following paragraph does not apply to the United Kingdom or any other country where such provisions are inconsistent with local law:** SPSS INC., AN IBM COMPANY, PROVIDES THIS PUBLICATION "AS IS" WITHOUT WARRANTY OF ANY KIND, EITHER EXPRESS OR IMPLIED, INCLUDING, BUT NOT LIMITED TO, THE IMPLIED WARRANTIES OF NON-INFRINGEMENT, MERCHANTABILITY OR FITNESS FOR A PARTICULAR PURPOSE. Some states do not allow disclaimer of express or implied warranties in certain transactions, therefore, this statement may not apply to you.

This information could include technical inaccuracies or typographical errors. Changes are periodically made to the information herein; these changes will be incorporated in new editions of the publication. SPSS Inc. may make improvements and/or changes in the product(s) and/or the program(s) described in this publication at any time without notice.

Any references in this information to non-SPSS and non-IBM Web sites are provided for convenience only and do not in any manner serve as an endorsement of those Web sites. The materials at those Web sites are not part of the materials for this SPSS Inc. product and use of those Web sites is at your own risk.

When you send information to IBM or SPSS, you grant IBM and SPSS a nonexclusive right to use or distribute the information in any way it believes appropriate without incurring any obligation to you.

Information concerning non-SPSS products was obtained from the suppliers of those products, their published announcements or other publicly available sources. SPSS has not tested those products and cannot confirm the accuracy of performance, compatibility or any other claims related to non-SPSS products. Questions on the capabilities of non-SPSS products should be addressed to the suppliers of those products.

#### *Trademarks*

IBM, the IBM logo, and ibm.com are trademarks of IBM Corporation, registered in many jurisdictions worldwide. A current list of IBM trademarks is available on the Web at *<http://www.ibm.com/legal/copytrade.shmtl>*.

SPSS is a trademark SPSS and Showcase are trademarks of SPSS Inc., an IBM Company, registered in many jurisdictions worldwide.

Linux is a registered trademark of Linus Torvalds in the United States, other countries, or both.

© Copyright SPSS Inc. 1999, 2010 8

9

Microsoft, Windows, Windows NT, and the Windows logo are trademarks of Microsoft Corporation in the United States, other countries, or both.

UNIX is a registered trademark of The Open Group in the United States and other countries.

Java and all Java-based trademarks and logos are trademarks of Sun Microsystems, Inc. in the United States, other countries, or both.

Other product and service names might be trademarks of IBM, SPSS, or other companies.

## <span id="page-13-0"></span>*Glossaire*

**serveur analytique.** Un ordinateur configuré et dédié pour exécuter rapidement des commandes provenant d'applications analytiques.

**mode d'analyse distribuée.** Une application client qui accède aux données et les traite sur un serveur distant à l'aide de la technologie de serveur analytique SPSS Inc..

**mode d'analyse locale.** Une application client qui accède aux données et les traite sur l'ordinateur de l'utilisateur final.

**ODBC.** Signifie Open Database Connectivity : une spécification d'interface de bas niveau qui définit un ensemble standard de routines avec lesquelles une application peut accéder aux données dans une source de données.

**sources de données ODBC.** Une collection nommée d'informations comprenant deux éléments essentiels : le pilote ODBC qui sera utilisé pour accéder aux données et l'emplacement de la base de données à laquelle vous souhaitez accéder.

**SPSS Inc. Serveur** Un produit SPSS Inc. qui distribue des demandes clients d'opérations utilisant de nombreuses ressources vers un logiciel de serveur analytique puissant.

# *Index*

<span id="page-14-0"></span>configuration requise Connect ODBC, [4](#page-7-0) Connect ODBC configuration requise, [4](#page-7-0) connexion à votre base de données, [6](#page-9-0) introduction à, [1](#page-4-0) introduction au déploiement, [1](#page-4-0) connexion à votre base de données avec Connect ODBC, [6](#page-9-0)

désinstallation IBM SPSS Data Access Pack, [6](#page-9-0)

legal notices, [8](#page-11-0)

Mode d'analyse distribuée défini, [10](#page-13-0) mode d'analyse locale défini, [10](#page-13-0)

ODBC défini, [10](#page-13-0)

serveur analytique défini, [10](#page-13-0) sources de données ODBC décrites, [3](#page-6-0) défini, [10](#page-13-0) emplacement des sources de données ODBC, [3](#page-6-0)

trademarks, [8](#page-11-0)